# **Modification hardware du transceiver UHF BBC-RT-61 / AEG Telecar 9**

Par Yves OESCH / HB9DTX

## *Introduction*

Les radioamateurs vaudois ont eu l'occasion de récupérer des transceivers professionnels UHF BBC RT-61 connus également sous le modèle Telecar 9 de AEG. Il suffit de quelques modifications simples pour pouvoir l'utiliser dans la bande amateur UHF, soit entre 430 et 440 MHz.

L'appareil permet de trafiquer sur 108 canaux, avec une puissance programmable par canal jusqu'à 10 [W], chaque canal est défini en émission et en réception, ce qui permet de travailler sans problèmes sur les relais, qu'ils aient un shift standard ou non.

A noter que la version VHF de l'appareil ne nécessite normalement pas d'ajustement.

## *Matériel nécessaire pour la modification*

- Fil électrique pour confectionner un câble d'alimentation, diamètre 1.6 [mm] recommandé
- 2 Portes-fusibles, et 2 fusibles 6.3 [A]
- 2 cosses plates pour l'alimentation (idéalement de couleur différente)
- Un microphone (Dynamique ou électret) (éventuellement avec fiche de votre choix)
- Un haut-parleur (éventuellement avec connecteur de votre choix)
- Un connecteur DB-25 mâle avec capot de protection
- Deux condensateurs SMD (un de 10 et un de 8.2 [pF]), boîtier 0805
- Pour faire propre: Deux fiches bananes, une rouge et une noire, ou tout autre connecteur d'alimentation dont vous avez l'habitude.

## *Matériel de mesure et outillage*

(nécessaire uniquement lors de la mise en service)

- Fer à souder
- Bruxelle
- Multimètre
- Wattmètre UHF avec charge fictive UHF
- Une petite antenne UHF, genre antenne boudin de TX portable avec BNC mâle.
- Un tournevis cruciforme pour ouvrir l'appareil
- Un petit tournevis si possible trimmer pour régler les inductances variables
- Si possible, un générateur RF montant à 440 MHz, sinon au moins un TX portable avec une puissance réglable.
- Si vous en disposez: un fréquencemètre, précis et calibré si possible.

## *Accessoires à fabriquer*

#### **Câble d'alimentation**

Pour pouvoir utiliser le transceiver, il faut confectionner un câble d'alimentation. Pour ce faire, sertir les deux cosses plates sur le câble. Idéalement un porte-fusible est à insérer dans chacun des fils + et -. Attention la borne + est à droite et la borne – est à gauche sur la photo ci-dessous. Vous pouvez monter des fiches bananes à l'autre extrémité du cordon, ou tout autre connecteur donc votre shack est pourvu.

#### **Microphone et haut-parleur**

Le transceiver ne dispose pas de haut parleur intégré. Il convient donc de câbler un microphone et un haut-parleur sur un connecteur DB-25 Mâle, selon le pinout suivant

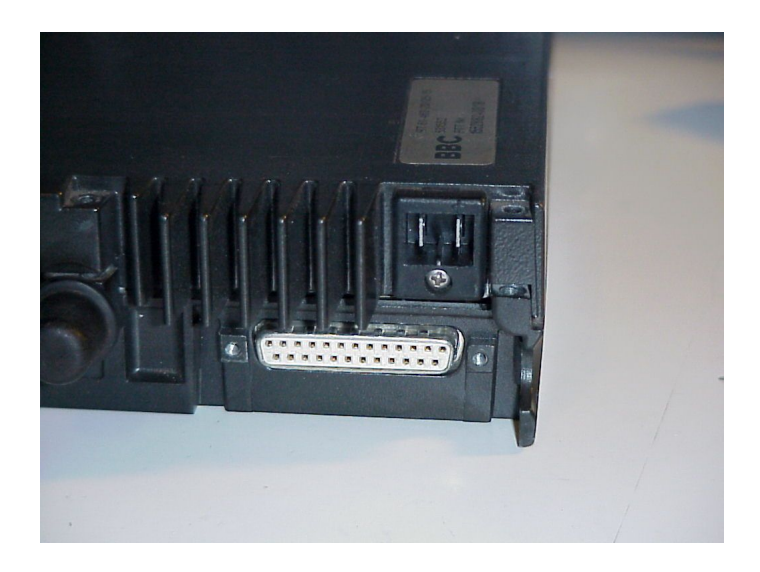

Numérotation des pins de la prise châssis (femelle) DB-25

Un micro dynamique se branche entre les pins 3 (signal) et 4 (masse micro).

Sur les micros Peiker, pour utiliser le préamplificateur incorporé, câblez le fil blanc (signal) sur la pin 3, et le brun (alimentation) sur la pin 14.

Si vous avez un micro Electret (déjà amplifié) le signal sera probablement trop fort. Vous pouvez réduire le gain micro du RT-61 de 40 [dB] en reliant les pins MIKV (pin 1) et la masse (pins 4, 13 ou 22). Pour alimenter l'Electret, un 9 [V] est disponible sur la pin 14. Pour les micros peiker, pontez la pin 1 et la pin 4 (masse micro) vu qu'elle est inutilisée, donc facile à souder.

La touche PTT est à câbler entre 6 (PTT) et 22 (Masse), fils Verts et jaune sur Microphone Peiker

Le haut-parleur se branche entre les pins 12 (signal) et 11 (masse HP).

Attention il faut encore faire un pont entre la 16 (contact fourchette) et la 22 (masse) pour signaler au TX que le micro n'est pas dans son socle. En effet les transceivers professionnels disposent souvent de cette fonctionnalité appelée « contact de fourchette » qui interdit l'émission si le micro est posé dans son support. **Attention certains firmwares (celui de DL1FAC par exemple) nécessitent au contraire de ne pas avoir ce pont**.

## *Touches de la face avant*

Pour des raisons de facilité de mise en page, voici une légende des touches de fonction de l'appareil, une brève description de leur fonction et leur « nom » dans le texte qui suit:

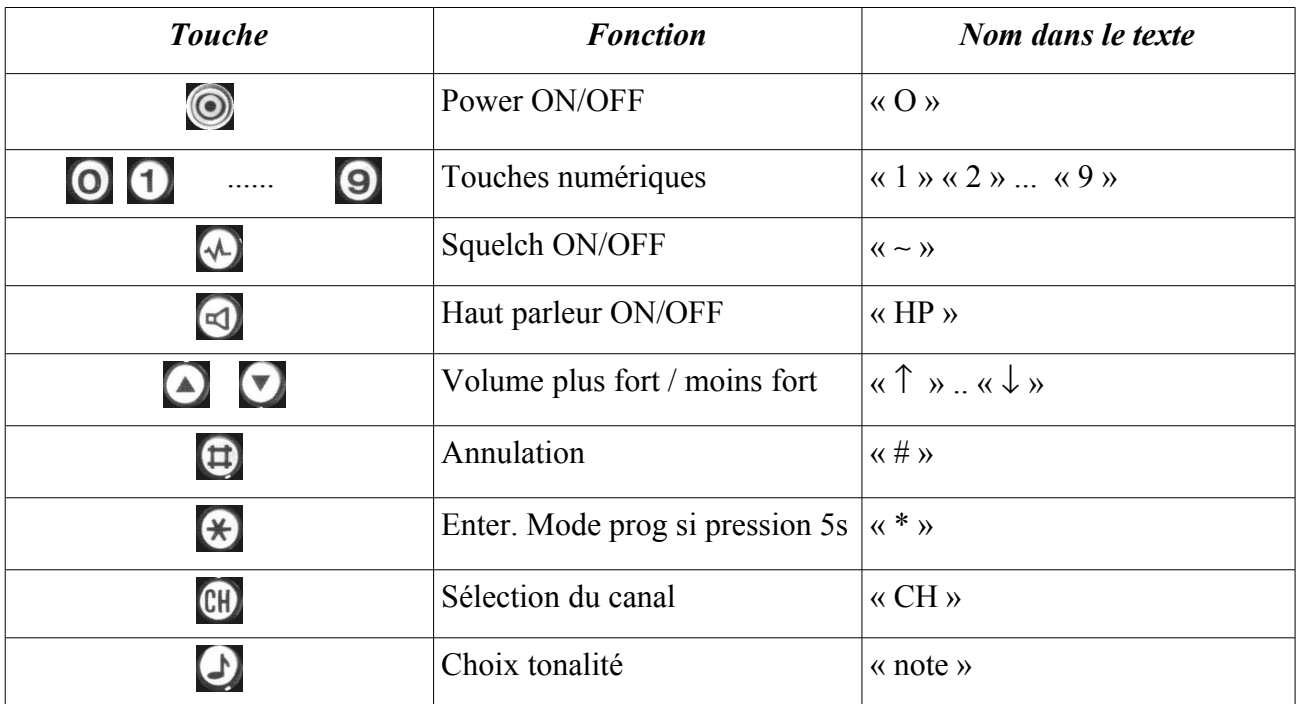

Attention sur les faces avant du modèle Postautofunk, la touche « CH » est marquée « N », « ~ »= « D », « note »= »F », « \* »= « minibus », « # »= « maison »

## *Vérification du fonctionnement de l'appareil de base*

Avant de procéder à une quelconque modification, il convient de s'assurer que l'appareil est en état de fonctionner. Pour ce faire, le brancher sur une alimentation stabilisée délivrant au minimum 5 [A]. Le connecter à un wattmètre, lui même connecté à une charge fictive. Mettre le RT-61 sous tension en appuyant sur la touche «O ». Appuyant sur la touche « ∼ », et sur la touche « HP ». Les voyants correspondant doivent s'allumer sur le LCD et le son doit se faire entendre dans le hautparleur. Au moyen des touches « ↑ » et. « ↓ », le volume doit pouvoir être réglé. Si tel est le cas bravo. Une bonne chose de faite.

Passer en émission en appuyant sur la touche PTT du microphone. Le LED verte doit s'allumer. La puissance HF peut -être lue sur le wattmètre (10 [W] en principe) et la consommation du transceiver s'élève (jusqu'à 4 [A] dépendant du canal). ATTENTION ne faire cet essai que sur une charge fictive, la fréquence d'émission originale n'est certainement pas dans la bande amateur!

A ce stade, le test sommaire de l'appareil est réussi, et vous avez correctement câblé l'alimentation, le haut-parleur et le microphone. Vous pouvez continuer assez sereinement la modification de l'appareil. Sinon prenez-en un autre qui réagit correctement, le vôtre est probablement défectueux.

## *Programmation des canaux et autres paramètres*

Cette étape est indispensable mais n'est pas documentée ici, car elle dépend du type de firmware utilisé (firmware original, firmware DL1FAC ou autre). Le matériel nécessaire (interface de progammation RS-232, logiciel PC, programmateur EPROM, ou autre dépendra également du firmware.

## *Ouverture du capot de l'appareil*

Jusqu'ici l'appareil n'a pas eu besoin d'être ouvert. Mais maintenant il faut y aller! Empoignez votre tournevis, et dévissez les 5 vis apparentes sur la face supérieure de l'appareil (entourées en rouge sur la photo). Ensuite le transceiver s'ouvre « comme un livre », reliure à gauche si la face avant est devant vous. Attention à ne pas endommager les câbles plats qui font justement office de charnière. « Dépliez » complètement la partie supérieure, les câbles sont juste assez longs!

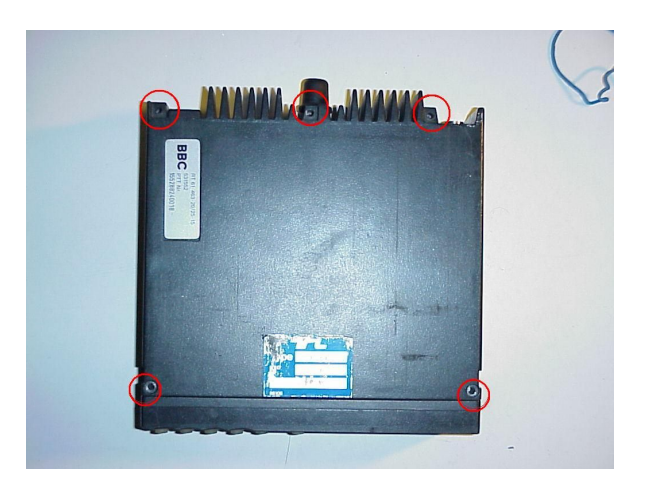

Dévissez les 5 vis (à nouveau entourées en rouge) qui retiennent le capot de blindage intérieur de la partie gauche de l'appareil, et ôtez délicatement ce capot.

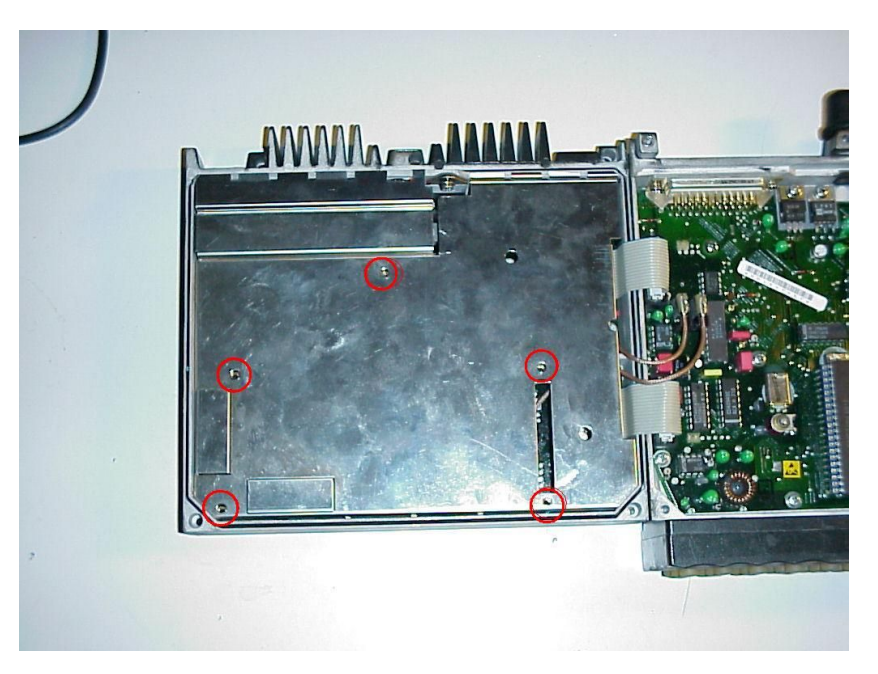

Dévissez encore les deux vis qui retiennent chacune le boîtier des deux VCO's (TX et RX), et ouvrez ces deux VCO.

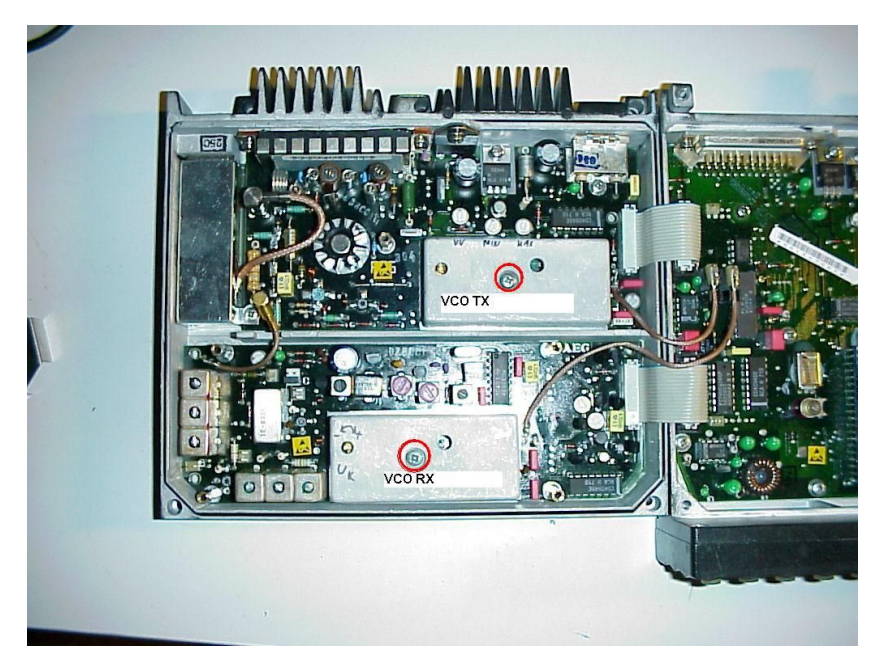

Ca y est vous avez fini de désosser le transceiver, rassurez-vous vous n'aurez pas besoin d'aller plus loin.

Faites chauffer le fer à souder, pour la prochaine opération, et pendant que ça chauffe, lisez la petite explication suivante.

# *Adaptation des VCO (Voltage Controlled Oscillator)*

Comme la bande UHF professionnelle est située en dessus de la bande amateur (en MHz) les deux oscillateurs contrôlés en tension (VCO) oscillent « trop haut ». Comme vous vous souvenez sûrement la fréquence de résonance d'un oscillateur est donnée par f=1/(2\*pi\*racine(L\*C)). Donc si vous voulez réduire f, vous pouvez, au choix augmenter L ou augmenter C. Le plus simple pour nous et d'augmenter C, en ajoutant un condensateur en parallèle.

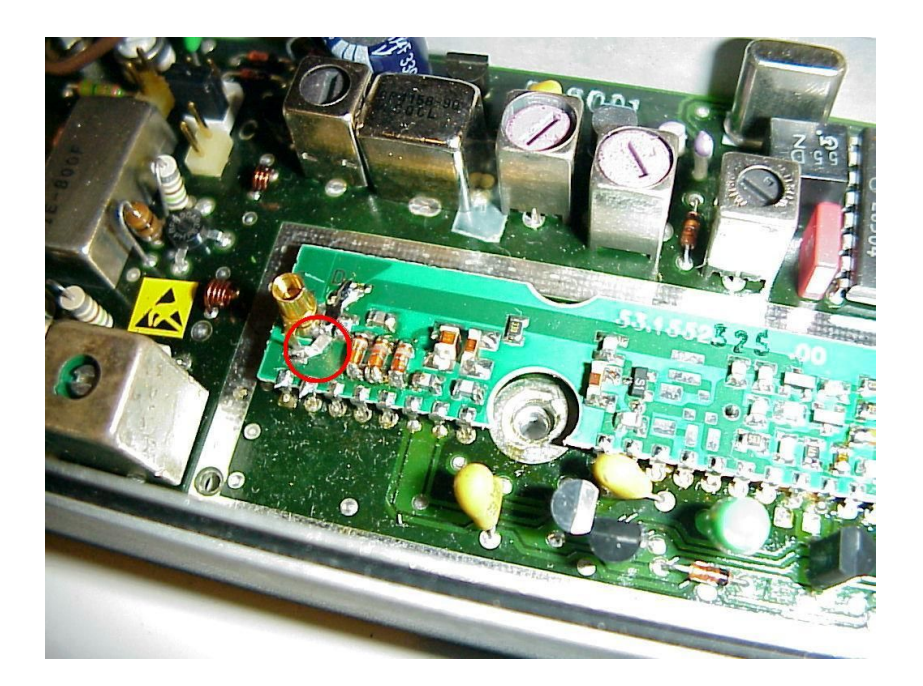

Vue du VCO de réception, avec le capot ouvert

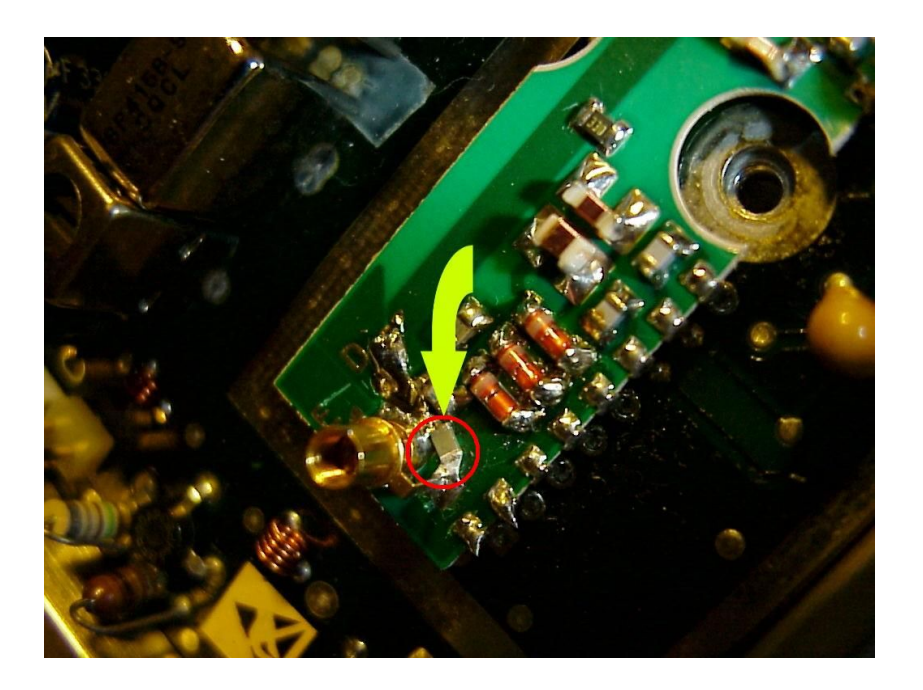

Zoom sur la capacité à ajouter en parallèle à l'inductance variable sur chacun des VCO. Il peut être plus facile de l'ajouter à gauche de l'inductance variable.

#### **VCO de réception**

Lorsque le fer à souder est chaud, soudez un condensateur de 10 [pF] entre les pattes du condensateur variable (tube de laiton au centre – gauche de la photo) du VCO de réception (VCO RX sur la photo). La distance entre les pattes correspond assez-bien pour un condensateur SMD en boîtier 0805. C'est une étape qui peut être un peu délicate si vous ne faites pas souvent de la soudure, mais c'est pas dramatique.... Armez-vous de patience, d'une brucelle et procédez lentement. Vérifiez-bien qu'il ne traîne pas un pont de soudure une fois que vous avez terminé. Vérifier surtout qu'il n'y a pas de pont avec l'inductance (fixe) la plus proche.

Si tout est OK, branchez le transceiver, passer sur le canal 435 (453 [MHz]) . Il se peut qu'à la mise sous tension, vous soyez accueilli par un message d'erreur. C'est normal, la PLL ne peut plus crocher, il faut la régler. Pour ce faire mesurez la tension continue (DC) présente entre le point de mesure de la tension de commande (voir photo plus haut) et la masse (châssis de l'appareil). En réglant le condensateur variable du VCO de réception, cette tension doit varier. réglez-la autour de 8 [V]. Attention à ne pas détruire le noyau de l'inductance. Ne pas forcer. Si vous tapez en butée, il faut modifier la valeur de la capacité que vous venez d'ajouter. Si la tension est trop grande, diminuez la valeur de C, si la tension est trop faible, ajoutez de la capacité. Idéalement le noyau est a mi-course, quand la tension lue vaut à peu près 8 [V]. Vérifiez à 430 et 440 [MHz], la tension doit être comprise entre 4 et 20 [V] environ.

Éteignez l'appareil, puis rallumez-le. Le message d'erreur ne doit plus apparaître.

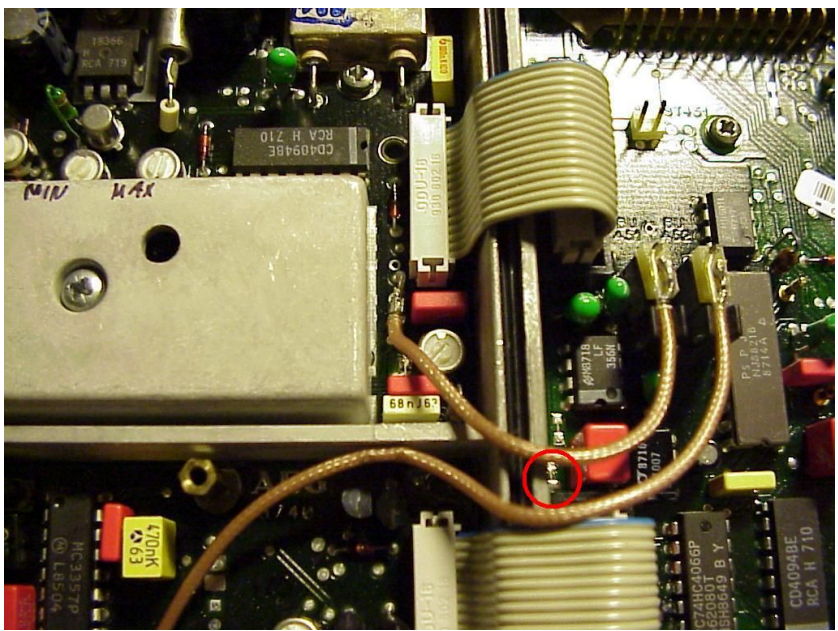

Point de mesure (entouré du cercle rouge) sur lequel il faut mesurer la tension continue de réglage des VCO. Il s'agit du point de mesure situé entre les deux nappes de câbles. Il y en a deux dans la même région, c'est celui situé le plus proche du boîtier qu'il convient d'observer.

#### **VCO d'émission**

Faites comme pour le VCO RX, mais sur le VCO d'émission. Soudez un condensateur en parallèle, mais cette-fois-ci la valeur est de 8.2 [pF].

En appuyant sur la touche PTT (sur charge fictive!), faire de même avec l'autre VCO (celui de TX), en mesurant la tension DC entre le même point de mesure que précédemment et la masse. Ici aussi, le noyau devrait idéalement être à peu-près au milieu de sa course, avec la tension proche de 10 [V].

#### **Test sur la bande**

Essayez ensuite l'appareil à 430 MHz et 440 MHz aucun message d'erreur ne doit apparaître, et les tensions doivent être comprises entre 4 [V] et 20 [V] sur tous les canaux, autant en RX qu'en TX.

Si ce test est réussi, vous pouvez remonter les deux capots des VCO.

Profitez de refaire le test des tensions une fois les capots remontés, car il se peut que la capacité parasite des capots nécessite de retoucher le réglage avec le capot fermé (via les trous prévus à cet effet dans les capots). Au besoin retouchez très légèrement les réglages des deux VCO, mais en principe ça devrait être bon.

### *Sensibilité en réception*

A ce stade, le filtre passe-bande de réjection d'image (au niveau de l'entrée RF) n'est pas correctement réglé, vu qu'il est encore sur la fréquence originale de l'appareil, c'est à dire que l'appareil est totalement sourd.

Si vous disposez d'un générateur RF montant à 440 MHz, ce réglage est très facile. Vous connectez le générateur à l'entrée antenne du transceiver et réglez les deux sur la même fréquence, idéalement 435 MHz au milieu de bande. Attention à ne pas passer en émission pour ne pas détruire irrémédiablement le générateur...

Otez le squelch du transceiver. et activez le haut parleur

Augmentez le niveau du générateur, jusqu'à ce que le souffle diminue dans le haut – parleur.

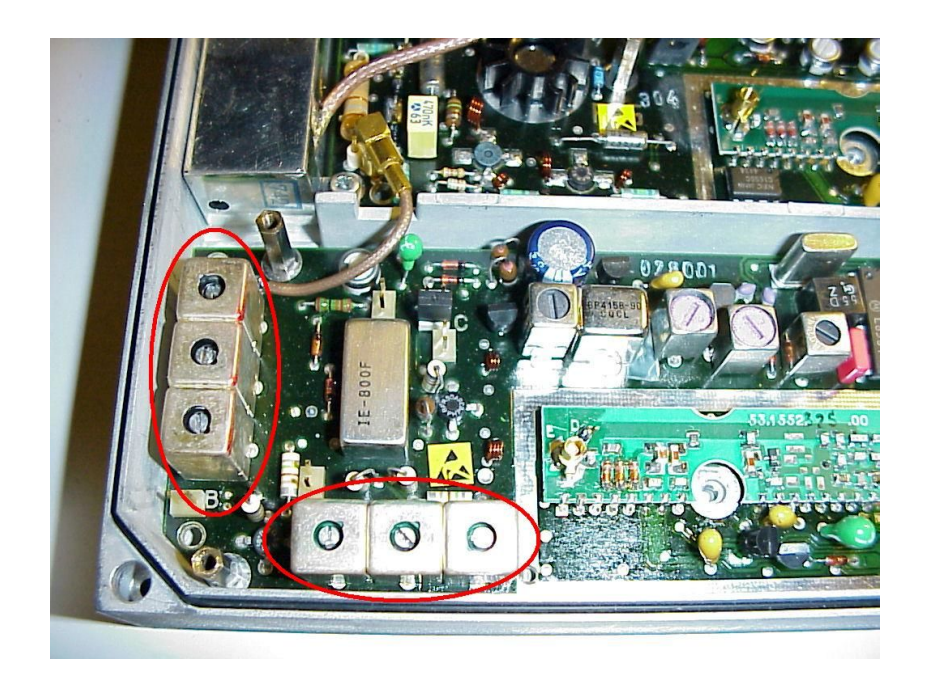

A ce moment jouez avec les 6 trimmers du filtre de réception pour diminuer le souffle au maximum. Partez de la position médiane, et faites attention à ne pas «forcer en butée » et détruire le pas de vis des filtres. Réglez successivement les 6 filtres, et cherchez pour chacun d'eux la position donnent le moins de souffle possible. Une fois que vous avez fait les 6 filtres, recommencez au moins une fois, pour affiner le réglage. Ensuite, diminuez le niveau du générateur jusqu'à ce que le souffle augmente, et affinez encore les réglages des 6 trimmers. En procédant par approximation successives, diminution de la puissance du générateur et affinage des trimmers, diminution de la puissance, affinage,...vous devez trouver le point où vous ne pouvez plus bouger les trimmers sans que le souffle n'augmente. A la fin les 6 trimmers sont en position « plus haut que le milieu du réglage ».

A ce moment vous avez réglé le transceiver en réception. Suivant l'utilisation que vous prévoyez (trafic relais uniquement, simplex uniquement, ou usage général) vous pouvez choisir d'optimiser le réglage pour une partie de la bande UHF, ou essayer de trouver un compromis pour une réception passable sur toute la bande entre 430 et 440 [MHz].

Si vous ne disposez pas de générateur RF, un TX portable peut faire l'affaire au début. Mettez un bout de fil quelconque dans la fiche BNC du Telecar 9. La longueur n'est pas critique vous ne l'utiliserez qu'en réception. Puis passez en émission avec le TX portable. Faites comme dans le cas du générateur RF, essayez de minimiser le souffle reçu. Puis diminuez la puissance de l'émetteur portable et /ou éloignez-le du RT-61 à régler, affinez le réglage, et ainsi de suite. Puis utilisez une charge fictive à la place de l'antenne boudin du portable pour réduire le signal. A la fin éloignez de plusieurs mètres ou même dizaines de mètres le TX portable, pour vraiment avoir affaire à des signaux faibles lorsque vous terminez le réglage. Vous pouvez aussi conclure le réglage en branchant le RT-61 sur une antenne extérieure et en écoutant les relais et balises locaux, et de plus en plus lointains. Si l'antenne est directive, vous pouvez aussi atténuer les signaux en tournant l'antenne dans une « mauvaise » direction. Si vous le pouvez, en jouant sur la polarisation de l'antenne vous pouvez aussi faire varier la force du signal reçu. A chaque fois jouez avec les 6 trimmers pour minimiser le souffle.

## *Ajustement de la fréquence*

Si vous disposez d'un fréquencemètre précis et calibré, ou que vous constatez pertinemment que l'appareil nécessite un ajustement en fréquence, vous pouvez au moyen du trimmer situé à côté du quartz, ajuster la fréquence du quartz de référence (8 [MHz] pour la version UHF).

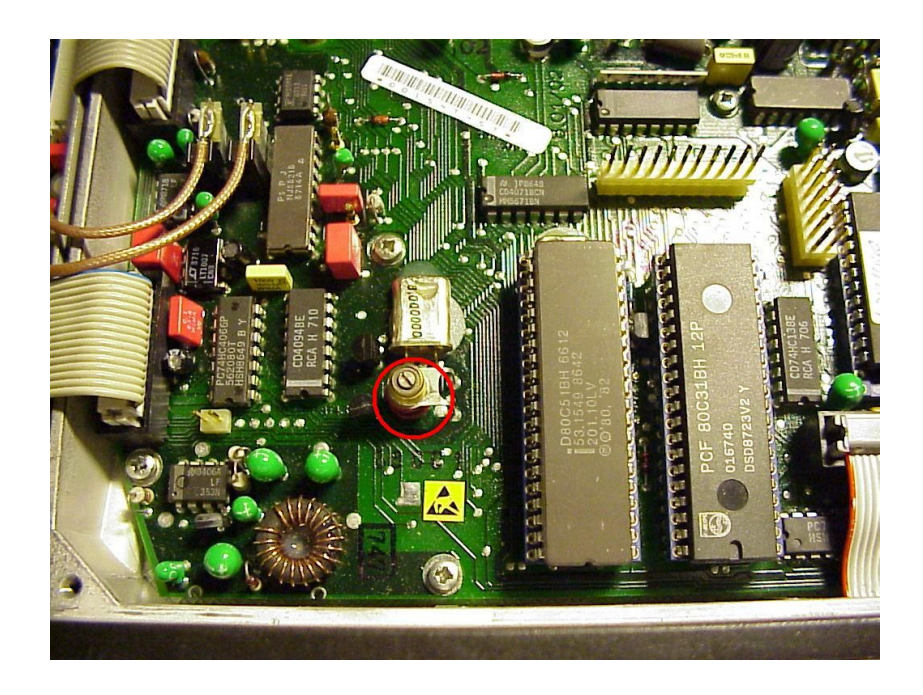

## *Réglage de la puissance de sortie*

Branchez le transceiver sur un wattmètre et une charge fictive supportant au minimum 15 [W]. Pour régler la puissance de sortie, jouez avec les 2 potentiomètres qui permettent de régler le niveau min et le niveau max de puissance. Les autres niveaux seront situés entre ces deux limites. Attention les puissances marquées dans le logiciel sont vraiment approximative, mais en gros, vous avez quand-même la possibilité de régler la puissance de sortie.

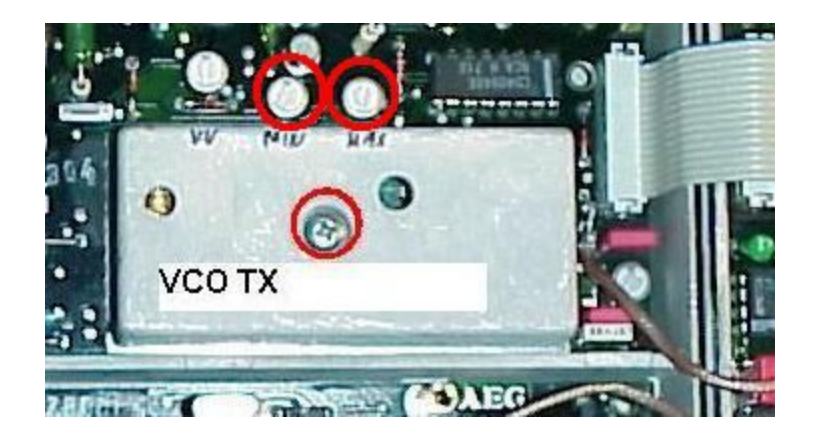

## *Déviation FM*

En FM, comme le nom de la modulation l'indique, la fréquence porteuse est « modulée en fréquence ». La porteuse va donc se promener à gauche et à droite de la fréquence centrale (fréquence du canal) au gré du son de la voix qui la module. Plus vous parlez fort, et plus la porteuse « se ballade ». Dans le pire des cas, l'émission peut aller jusque dans un canal adjacent, et donc créer des perturbations aux autres utilisateurs. Les radioamateurs dignes de ce nom se doivent d'avoir une installation qui ne perturbe pas les autres. Il faut donc ajuster le gain micro pour éviter ceci.

Pour ce faire il faut régler un potentiomètre situé tout en haut à droite de la platine avec les processeurs. Idéalement la mesure doit se faire avec un analyseur de modulation, mais on peut aussi la faire « à l'oreille » en écoutant avec un autre récepteur la modulation sur un canal simplex, et en ajustant ce réglage afin d'avoir un niveau sonore comparable à celui obtenu avec d'autres émetteurs bien réglés.

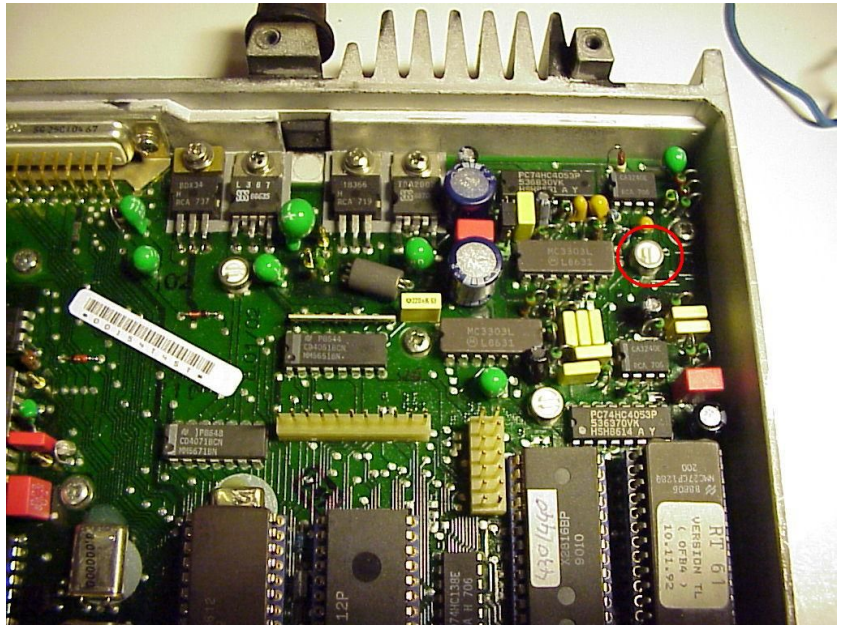

BRAVO. Ca y est, vous avez terminé. Il ne vous reste plus qu'à remonter le transceiver et à l'utiliser!

### *Mesures conseillées*

Si vous êtes équipés de matériel de mesure, et du moment que le transceiver est sur le banc de mesure, profitez pour faire quelques mesures pour avoir une idée de la qualité de votre appareil. Par exemple:

- Consommation de courant en RX (squelch ouvert et squelch fermé),
- Consommation en TX, avec les différents niveaux de puissances possibles
- Sensibilité en RX
- Niveau d'ouverture du squelch (différentes valeurs programmables)
- Réjection du canal adjacent
- Niveau d'harmoniques.
- Niveaux de puissances réelle, par rapport aux puissances voulues lors de la programmation.

# *Autres informations / liens internet*

Il n'est pas possible de décrire complètement en quelques pages tous les réglages et possibilités tournant autour de cette radio.

Un CD a été créé, contenant un maximum d'informations, des portions du manuel de service, les schémas,...

Je vais tâcher de maintenir un petit site web avec quelques informations complémentaires à cette adresse.

<http://www.yvesoesch.ch/radio/trxmod/aeg/telecar9.htm>